## QMicrosoft Edge「一般的にダウンロードされていません」とエラーします。

(1)「一般的にダウンロードされていません」という表示にカーソルを合わせます。

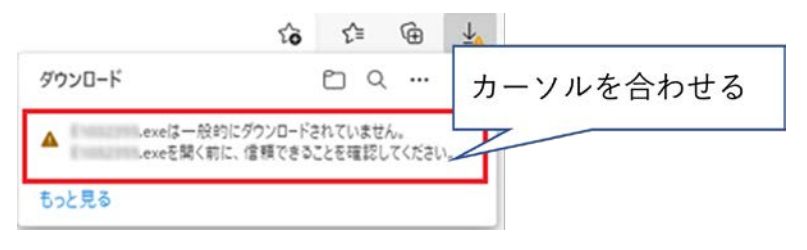

## (2)「…」をクリックして「保存」をクリックします。

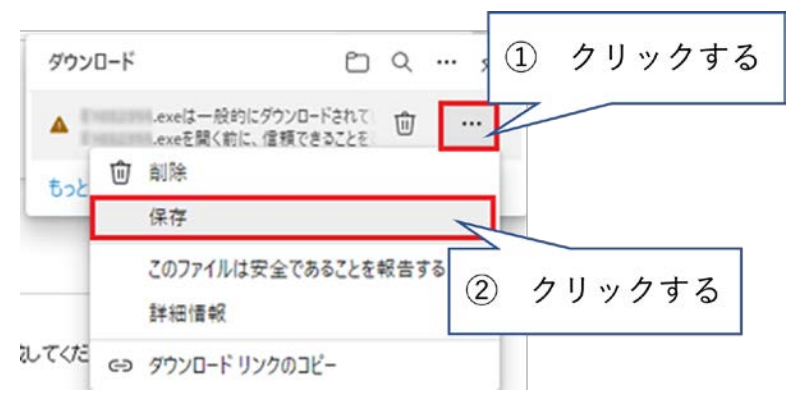

(3)「(ファイル名)を開く前に、信頼できることを確認してください」と表示されます。 「詳細表示」をクリックします。

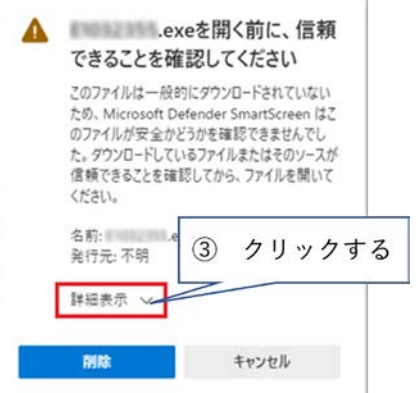

(4)「保持する」をクリックして、ダウンロードを進めてください。

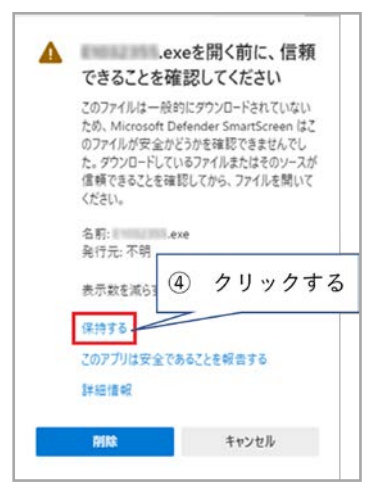